## **Submitting a FERPA release in Self-Service**

1. In Self-Service, expand the "User Options" menu and select "Student Records Release."

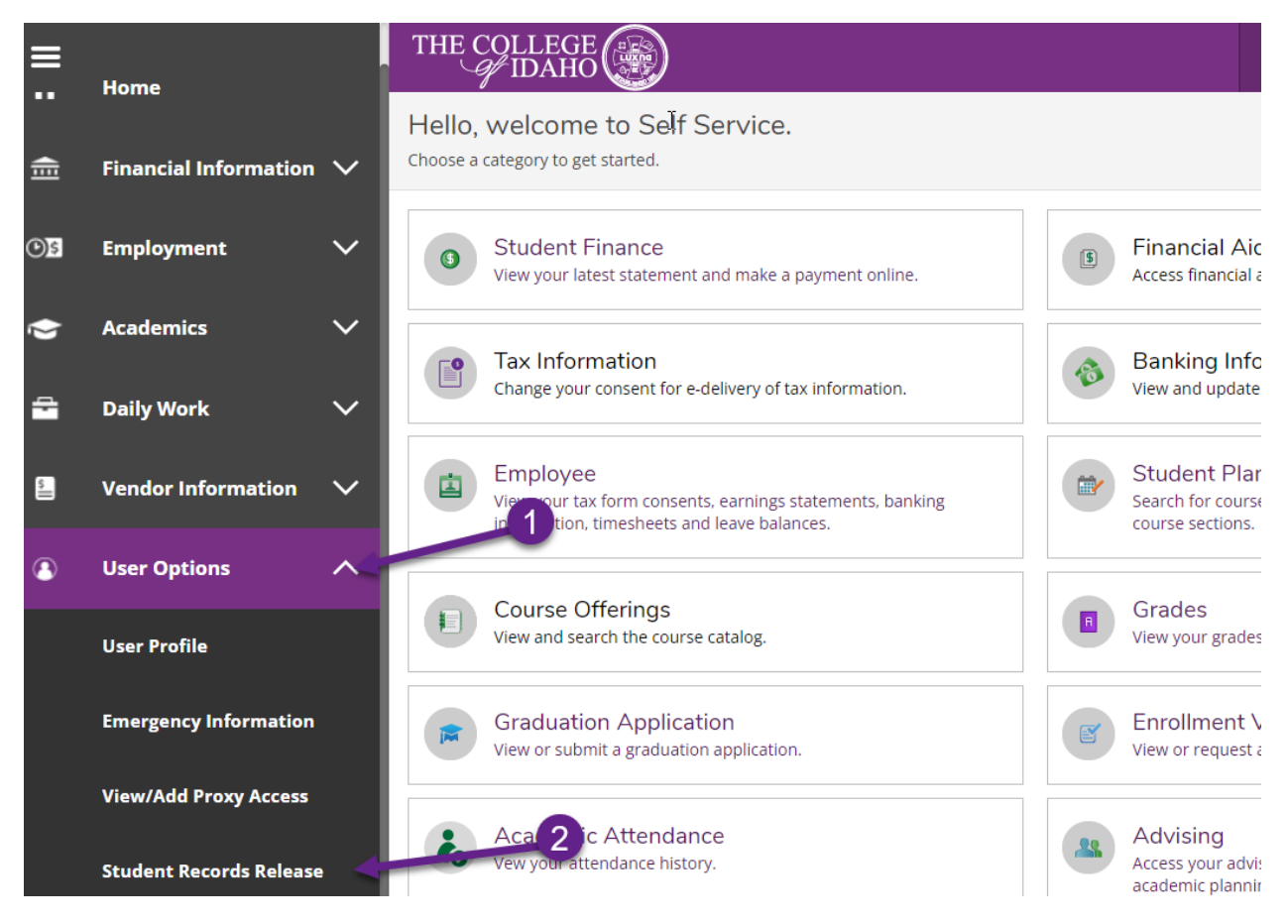

## 2. Click "Add Person/Relationship."

**Student Records Release Information** 

The privacy of student records is protected by law. The College of Idaho is prohibited from providing certain information from your student records to a third party, such as grades, billing, tuition and fees assessments, and other student record information.<br>C of I employees may no longer share Financial Aid information via a Release of Information, the financial aid office will share directly with th provide Proxy Access on Self Service to persons they choose with a valid Release of Information on file.  $\odot$ The college must have submitted permission from you prior to releasing information from your educational record. If you wish to grant access to a third party, please indicate the me(s) and relationships(s) of the individual below. By granting access, you are giving the college permission to release information mentioned by you. The consent submitted must specify what information to be released.<br>Please be sure that the individuals you authorize know **Active Relationship**  $\odot$ No Active Relationship Available Add Person/Relationship  $\mathbb{Z}$ 

- 3. Enter the information about the person, please ensure you have entered the information correctly so that C of I staff can verify the information with the individual. Make sure to check which information on your student record is available to them as will and click "Submit."
	- **a. You are required to assign a PIN. When this person interacts with C of I staff they will be required to know the PIN you have assigned. Make sure to communicate that the PIN to them.**

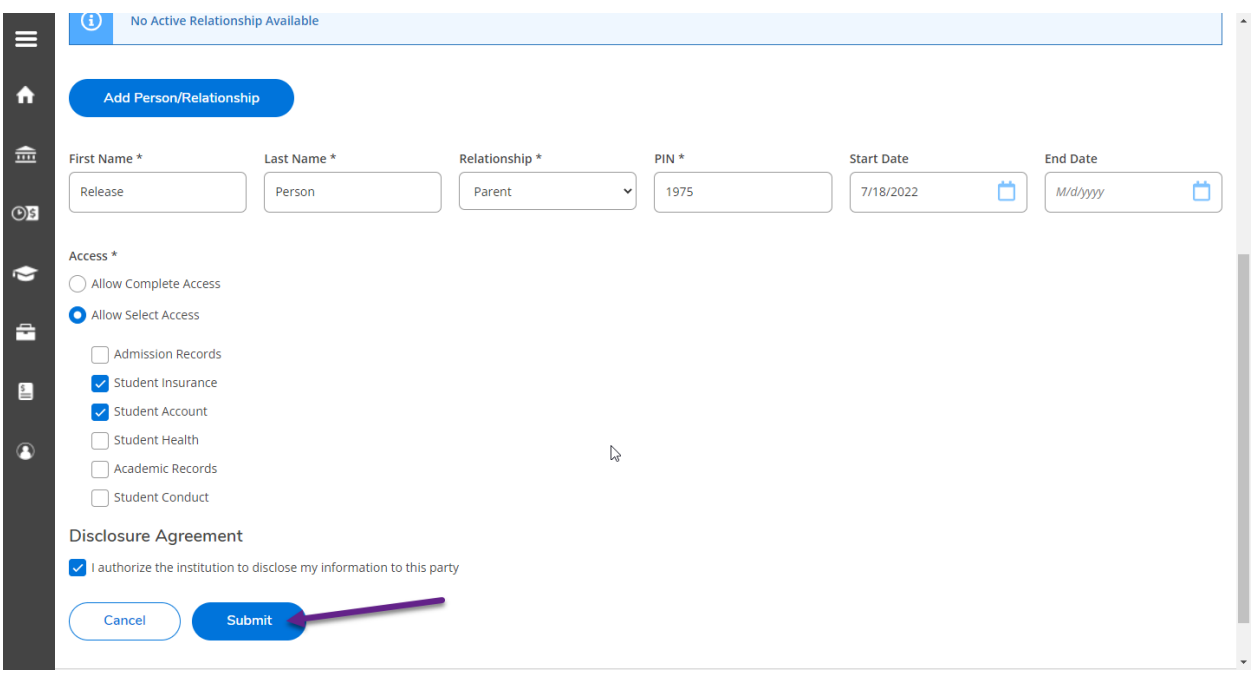

4. At this time, if you need to edit your release person, please contact the Registrar's office at [registrar@collegeofidaho.edu](mailto:registrar@collegeofidaho.edu) to make changes.